# **Test M-AUDIO MIDISPORT 8x8/s von**

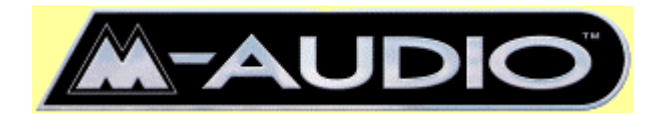

#### **Sie haben nicht genug MIDI-Schnittstellen?**

Spätestens beim Anschluss des dritten Synthesizers via MIDI an den PC kommt der Wunsch auf, jeden Synthesizer vom Sequenzerprogramm aus über einen eigenen MIDI-Port anzusteuern. Natürlich kann man auch eine MIDI-Thru Kette aufbauen. Aber das ist recht unkomfortabel, da man in diesem Fall immer daran denken muss, die entsprechenden MIDI-Kanäle des nachfolgenden Synthesizers in der MIDI-Thru Kette stummzuschalten. Macht man das nicht, werden alle MIDI-Song-Tracks auf allen Synthesizern der MIDI-Thru Kette wiedergegeben. Und das ist eigentlich nur bei Layer-Sounds (geschichteten Klängen) sinnvoll.

Glücklicherweise gibt es MIDI-Interfaces für den PC, die mehr als einen MIDI-Port bereit stellen. Wer zukünftig sein MIDI-Setup ausbauen möchte sollte aber darauf achten, dass eine Reserve an MIDI-Ports einkalkuliert wird. Deshalb kann ich jedem empfehlen gleich ein MIDI-Interface anzuschaffen, dass acht MIDI-Ports zur Verfügung stellt.

#### **Die Lösung !**

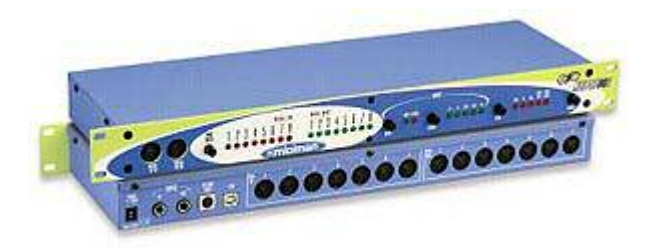

*Front- und Rückansicht des MIDISPORT 8x8/s. Die MIDI-Anschlüsse der ersten sieben MIDI-Ports sind auf der Rückseite untergebracht. Hier findet man auch den USB oder Serial-Anschhluss zur Verbindung des MIDISPORT 8x8/S an den PC. Ebenfalls auf der Rückseite sind die SMPTE-Klinkenbuchsen und der Anschluss für das Netzteil. Der MIDI-Port Nr. 8 ist über die Frontseite zugänglich. Die verschiedenen Betriebszustände werden über LEDs an der Gerätefrontseite angezeigt. Hier findet man auch die Taster zum Einschalten des Interface, zur Generierung des SMPTE-Codes und zum Einstellen verschiedener Betriebsarten.*

Von [M-AUDIO](http://www.midiman.de/) gibt es ein MIDI-Interface mit 8 unabhängigen Ports, das MIDISPORT 8x8/s. Dieses Interface kommuniziert entweder über USB oder serielle Schnittstelle mit dem PC oder dem MAC. Jeder der acht MIDI-Ports stellt eine eigenständige MIDI-Schnittstelle dar, wobei über die mitgelieferte Remote-Software eine Verbindung der einzelnen MIDI-In- und MIDI-Out-Ports hergestellt werden kann. Man spricht in diesem Fall auch von einer MIDI-Patchbay. Mit diesem Interface lassen sich maximal 8 x 16 (acht Ports je 16 MIDI-Kanäle) gleich 128 MIDI-Kanäle ansprechen. Zusätzlich steht ein SMPTE/MTC-Synchronizer zur Verfügung. Damit lassen sich externe Geräte und Sequenzer, die SMPTE (Society of Motion Picture and Television Engineers) und MTC (MIDI Time Code) verarbeiten können, synchronisieren.

# **Vergangenheitsbewältigung**

Bisher hatte ich in meinem Studio ein Opcode 8Port/SE im Einsatz. Leider gibt es die Fa. Opcode nicht mehr und damit ist auch der Treibersupport entfallen. Zwar ist ein Betrieb dieses Interfaces unter WIN98 noch möglich, aber spätestens mit WIN ME oder WIN2000 ist Schluss. Da ich im Laufe der Jahre schon viele verschiedene MIDI-Interfaces für PCs kennen gelernt habe kenne ich mittlerweile alle Tücken, die so ein Mehrport MIDI-Interface haben kann. Das beginnt bei unsauber programmierten Treibern, die WINDOWS zum Absturz bringen können, mit Problemen bei der Übertragung umfangreicher systemexclusiver Daten und Timingschwankungen bei der MIDI-Songwiedergabe. Deshalb war ich natürlich sehr neugierig, wie sich das MIDISPORT 8x8/s in diesem Fall verhält. Verspricht doch die Fa. M-AUDIO einen problemlosen Betrieb und ein stabiles Timing durch Verwendung der neuen M-AUDIO ® Super Linear Timing Engine (SLTE™)

# **Die Inbetriebnahme**

Tja, was soll ich hier nur schreiben. Es gibt da nicht viel zu berichten. Die Installation war nach zwei Minuten abgeschlossen war. Beide Anschlussmöglichkeiten habe ich getestet. Zuerst die Verbindung über USB und danach die Verbindung über die serielle Schnittstelle. Beide Installationsroutinen sind sehr gut im deutschsprachigen Handbuch erklärt. Man kann nichts falsch machen. Da ich mit USB in Verbindung mit Audiorecording teilweise schon schlechte Erfahrungen gemacht habe, bevorzuge ich die Ankopplung via serieller Schnittstelle. Das liegt aber nicht an den USB-Geräten selbst. Vielmehr hat WINDOWS hier so seine Tücken. Gerade in Verbindung mit älteren Soundkarten kann es zu Problemen kommen. Ich finde es deshalb sehr sinnvoll, dass M-AUDIO dem MIDISPORT 8x8/s zwei Schnittstellen zur PC-Anbindung spendiert hat. Eine super Sache !! Und zur Krönung liegen auch gleich beide Kabel für den Anschluss des PCs bei: ein USB-Kabel und ein Seriellkabel. Sehr schön !! Nach der Installation der Treiber und der Patchbay-Software ist ein WINDOWS Neustart nicht notwendig.

# **Connections zur Aussenwelt**

Die MIDI-Anschlüsse der ersten sieben MIDI-Ports sind an der Geräterückseite. Als 19Zoll/1 HE Gerät passt das MIDISPORT 8x8/s auch in jedes 19Zoll Rack rein. Dabei ist die Gerätetiefe so bemessen, dass auch bei angesteckten MIDI-Kabeln rückseitig genügend Platz vorhanden ist. Also auch in einem 19Zoll Case. Der achte MIDI-Port befindet sich an der Frontseite und ist in montiertem Zustand zugänglich. Wer kein 19Zoll Rack hat kann das MIDISPORT 8x8/s auch auf den Tisch stellen. Entsprechende Gummipuffer sind an der Geräteunterseite angebracht. Rückseitig sind da noch die SMPTE Klinkenbuchsen, der USB und der Seriellport sowie der Netzteil-Anschluss.

# **Der Härtetest**

Ich bin gnadenlos. Wirklich :) Deshalb habe ich das MIDISPORT 8x8/s gleich einem umfangreichen Test unterzogen.

**Erster Test:** abspielen eines MIDI-Songs. Nein, kein Dreispursong. Alle 16 MIDI-Spuren sind belegt. Die Drumspur nur so gespickt mit tighten Hits. Und Controllerdaten ohne Ende. Resultat: die Songwiedergabe erfolgte ohne Probleme und mit sauberem Timing.

**Zweiter Test:** Übertragung des Speicherdumps (Systemexclusiv-Daten) meines Roland XP30 und des Quasimidi Sirius. Resultat: alle Daten wurden sauber übertragen. Kein WINDOWS-Absturz und keine Fehlermeldungen des Sequenzerprogramms.

**Dritter Testlauf:** MIDI-Song mit SysEx-Datemdump **WÄHREND** der Songwiedergabe. Na, ja, so etwas sollte man in der Praxis wirklich nicht machen. Aber auch hier zuckte das MIDISPORT 8x8/s in keiner Weise. Das hätte ich nicht erwartet. Das Timing blieb stabil. Super.

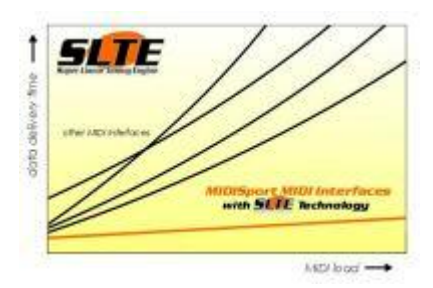

Die M-AUDIO ® Super Linear Timing Engine (SLTE™) zeigt volle Wirkung. Was genau M-AUDIO hier gemacht hat weiß ich nicht. Aber es funktioniert! Ich vermute, dass bei der SLTE™-Technologie die MIDI-Daten in Datenpaketen zusammengefasst und mit einem gewissen Zeitvorlauf zum Interface übertragen werden.

#### **MIDI-Patchbay**

Die mit dem MIDISPORT 8x8/s mitgelieferte Software MIDISPORT 8x8\_s Remote ermöglicht die Konfiguration der MIDI-Ports. Hier kann man einstellen, welche Daten der jeweiligen MIDI-In-Schnittstelle über den gewünschte MIDI-Out-Anschluss ausgegeben werden sollen.

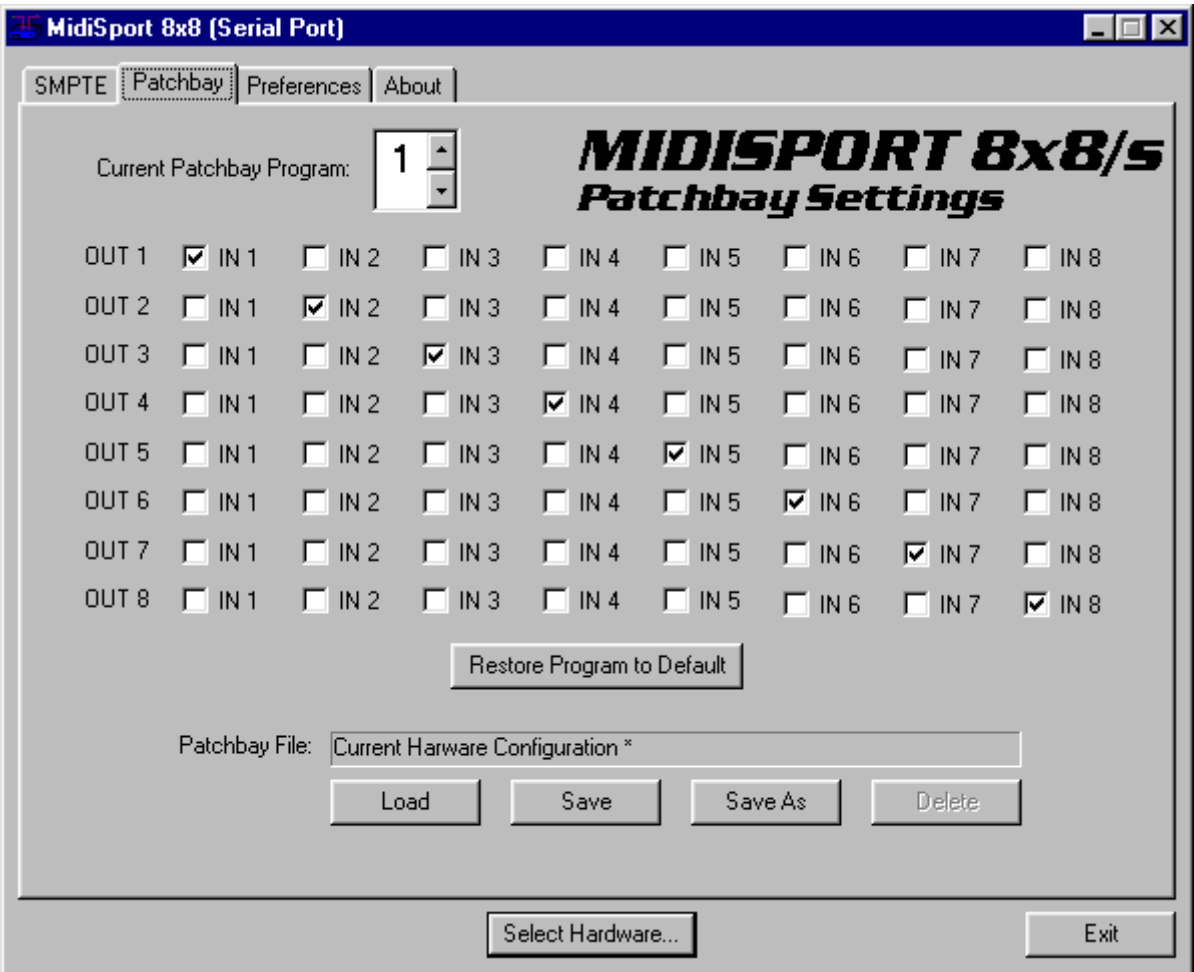

Mit dem Remote-Programm lassen sich auch alle notwendigen SMPTE-Einstellungen vornehmen. Bis zu acht Patchbay-Setups lassen sich definieren, die im Gerät selbst gespeichert werden. Diese Einstellungen können entweder über den MIDI-Reset-Taster an der Gerätefrontseite oder über MIDI-Port Nr. 8 via MIDI-Program-Change Befehl eingestellt werden. Die Einstellungen bleiben auch nach dem Ausschalten des MIDISPORT 8x8/s erhalten.

Einen kleinen Wermutstropfen habe ich jedoch gefunden. Die Namen der MIDI-Ports sind im Remoteprogramm fest eingestellt (OUT1 und IN1, OUT2 und IN2, etc.). Leider lassen sich die Namen nicht individuell vergeben. Das würde aber durchaus Sinn machen. Bei meinen Opcode 8Port/SE konnte man eigene Namen vergeben. So hat bei mir dort z.B. OUT1 den Namen MU80-Eingang bekommen, da hier der Anschluss zum Yamaha-Expander MU80 vorhanden ist. Oder IN1 heißt QS300- Ausgang, da das MIDI-Kabel an IN1 vom MIDI-Ausgang meines QS300 kommt. Das ist sehr praktisch, da diese selbst vergebenen Namen dann auch wieder als Namen in den MIDI-Setups und MIDI-Ausgangsspalten im Arrangementfenster des Sequenzerprogramms auftauchen. Cubase VST Besitzer können sich aber dennoch eigene Namen definieren. Bei der Installation von Cubase VST wird ein Programm installiert, mit dessen Hilfe man das MIDI-Setup verwalten kann (SETUP-MME). Hier können MIDI-Ports der Reihe nach geordnet und entsprechend benannt werden. Nur bieten leider viele andere Sequenzerprogramme dieses Feature nicht an. Deshalb meine Bitte an M-AUDIO: beim nächsten Treiberupdate sollte die Möglichkeit, die MIDI-Ports zu benennen, in die Remote-Software eingebaut werden.

### **Betrieb ohne PC (Thru-Mode)**

Gerade für Live-Keyboarder eine interessante Sache. Da die mit der Remote-Software eingestellte Patchbay dauerhaft im MIDISPORT 8x8/s gespeichert bleiben, kann das MIDISPORT 8x8/s auch ohne PC betrieben werden. Die jeweils benötigte Verknüpfungs-Matrix - acht davon können im Gerät gespeichert werden - ist über den MIDI-Reset Taster einstellbar. Wer also mit seinen Synthesizern und Soundmodulen On-Stage geht, kann das MIDISPORT 8x8/s auch hier sinnvoll einsetzen. Eine feine Sache!

# *Fazit*

*Das MIDISPORT 8x8/s ist das ideale MIDI-Interface beim Betrieb mehrerer MIDI-Geräte am PC. Aber auch ohne PC-Anschluss macht das Interface dank Thru-Mode eine gute Figur. Die Installation der Treiber und des Remote-Programms ist völlig problemlos und stellt auch für Einsteiger keine Hürde dar. Das Timing blieb in jeder von mir getesteten Situation stabil. Hier hat sich die M-AUDIO ® Super Linear Timing Engine (SLTE™) bewährt. Da das MIDISPORT 8x8/s zu einem günstigen Preis angeboten wird (zum Beispiel bei [Thomann](http://www.thomann.de/) ) ist es unbedingt eine Empfehlung wert. Weitere Informationen zum MIDISPORT 8x8/s finden Sie auf der Internetseite von [M-AUDIO.](http://www.midiman.de/)*